# **Welcome to SolidWorks**

D SolidWorks

Virtual Reality Application

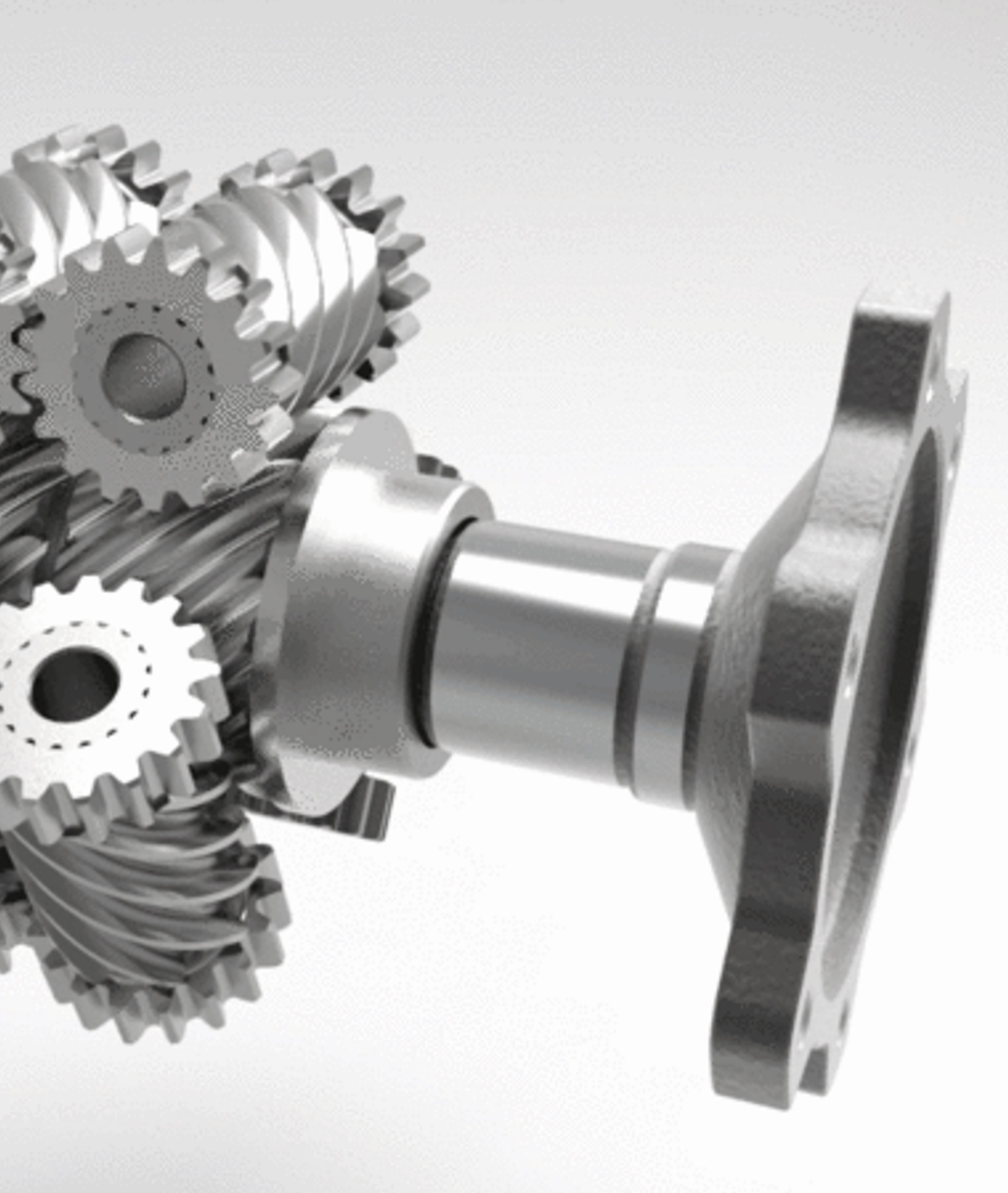

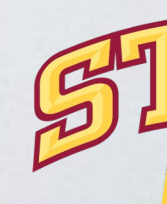

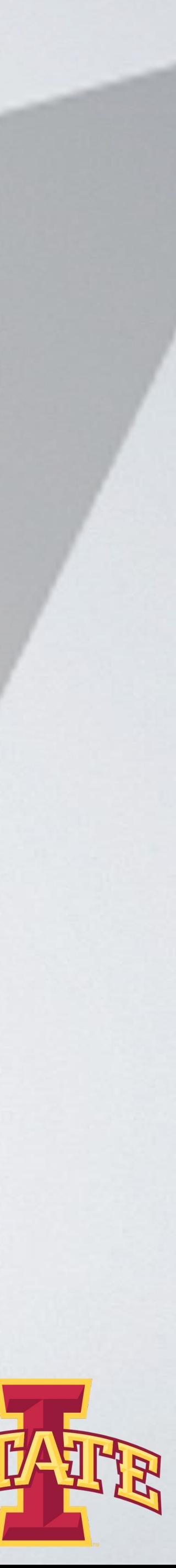

# Computer Aided Design (CAD)

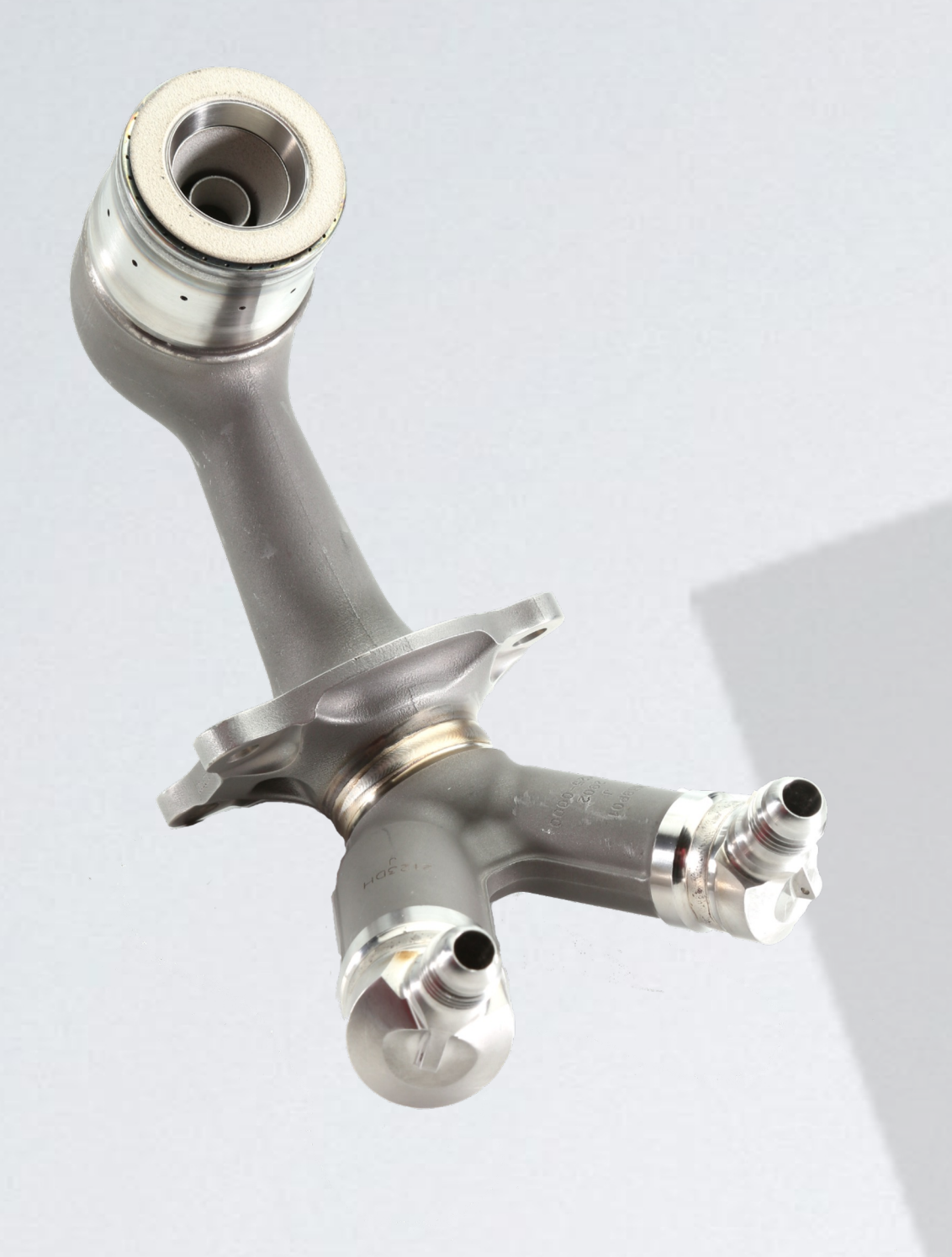

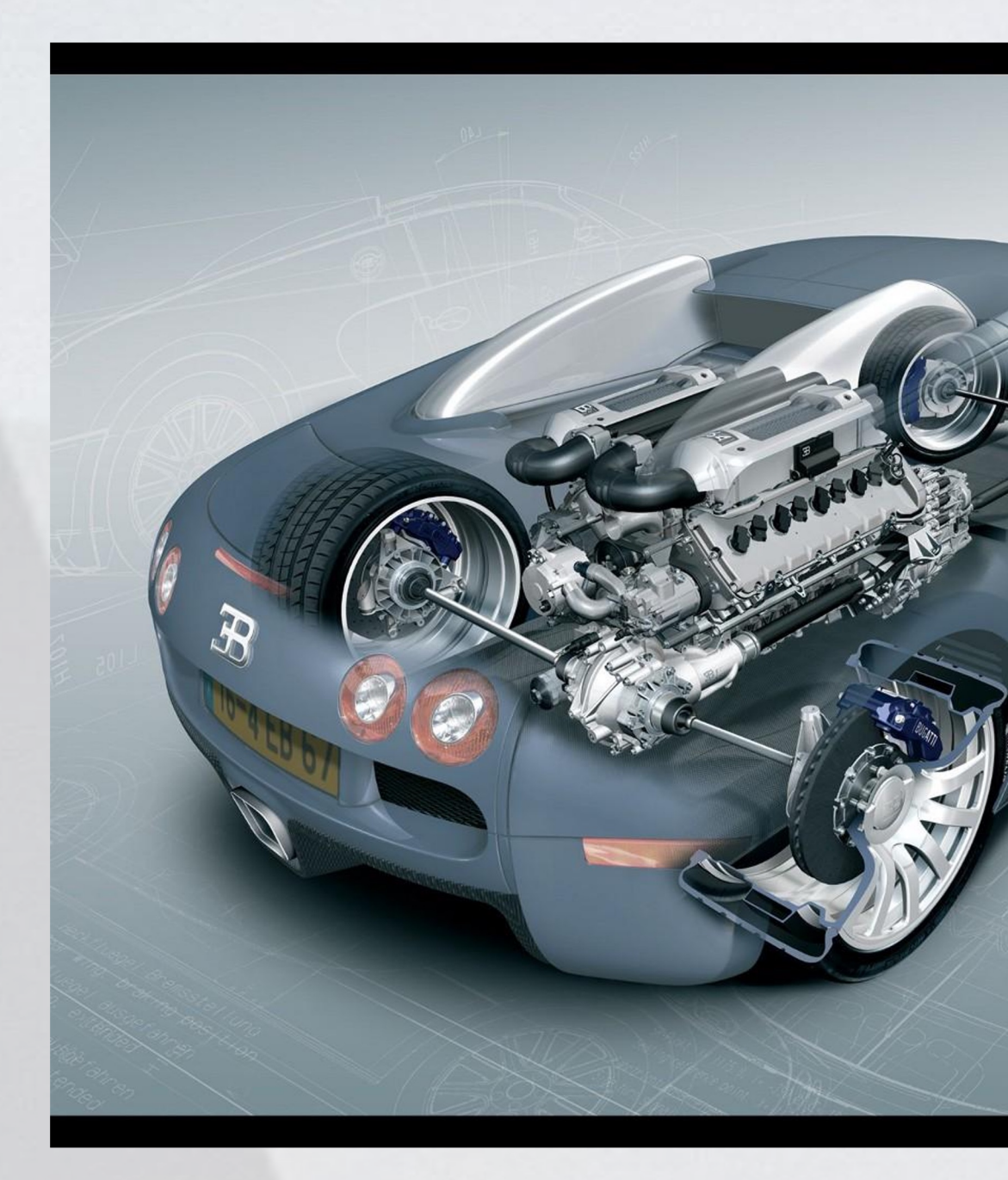

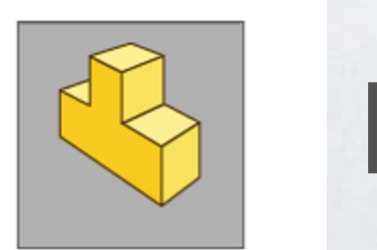

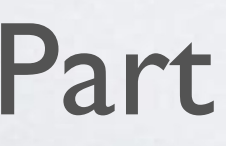

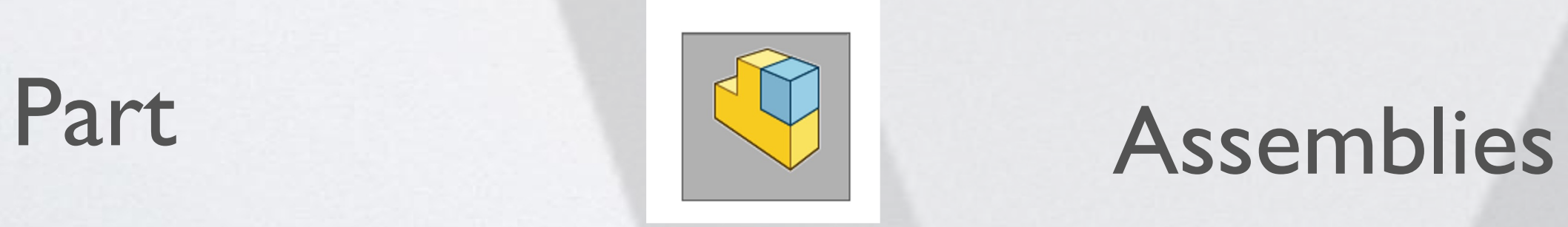

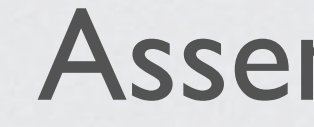

Virtual Reality Applications Center

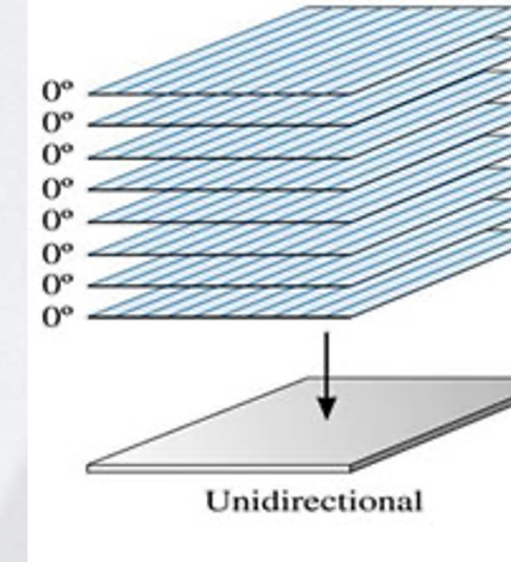

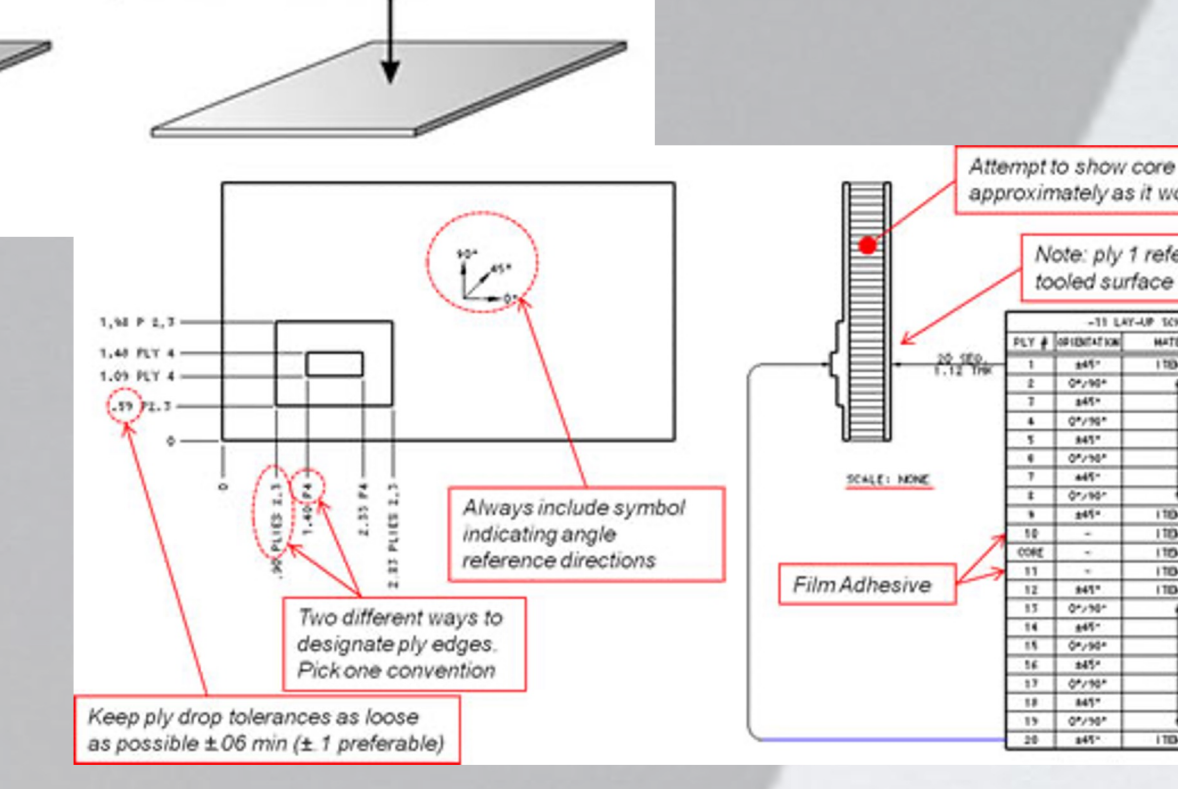

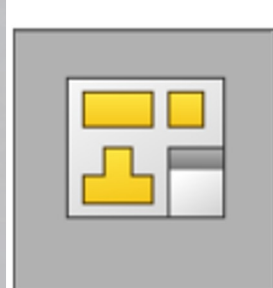

#### Drawings

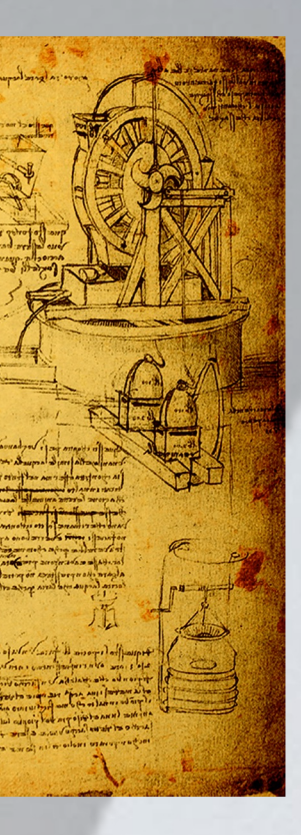

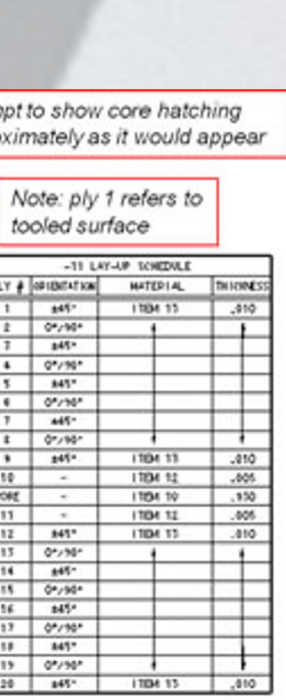

# Design Analyses

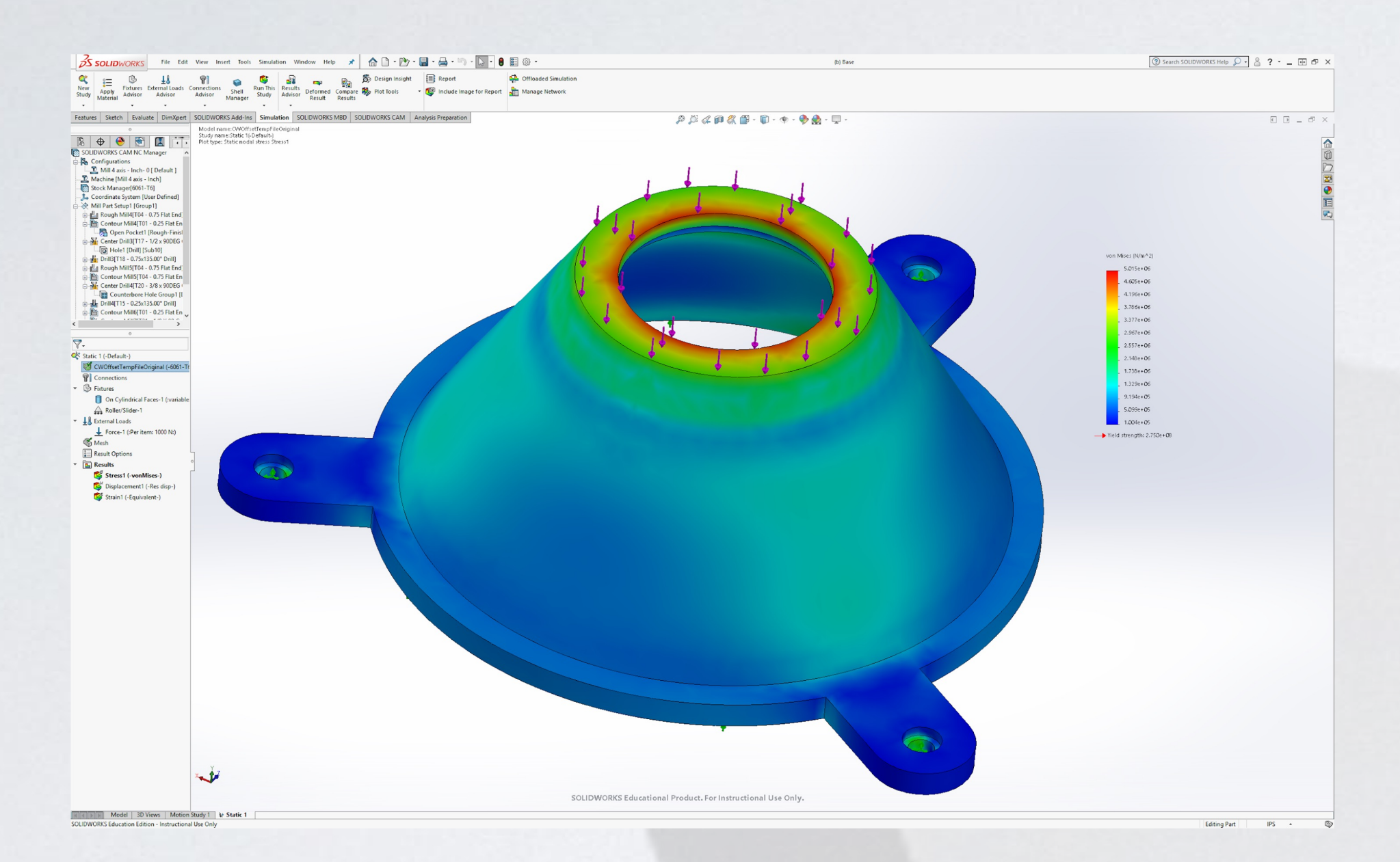

#### Topology Optimization

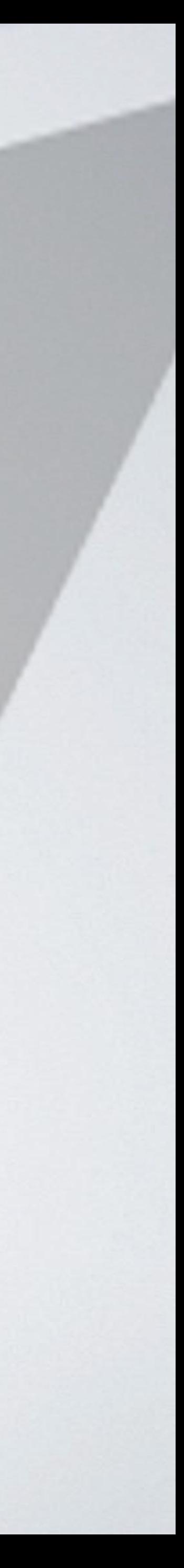

#### Finite Element Analysis (FEA)

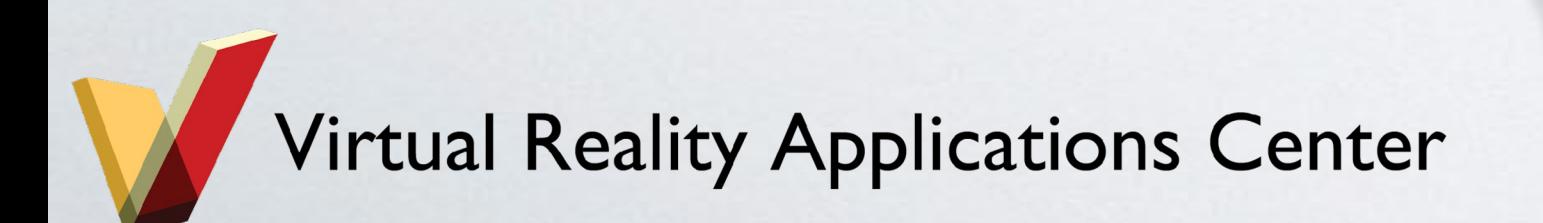

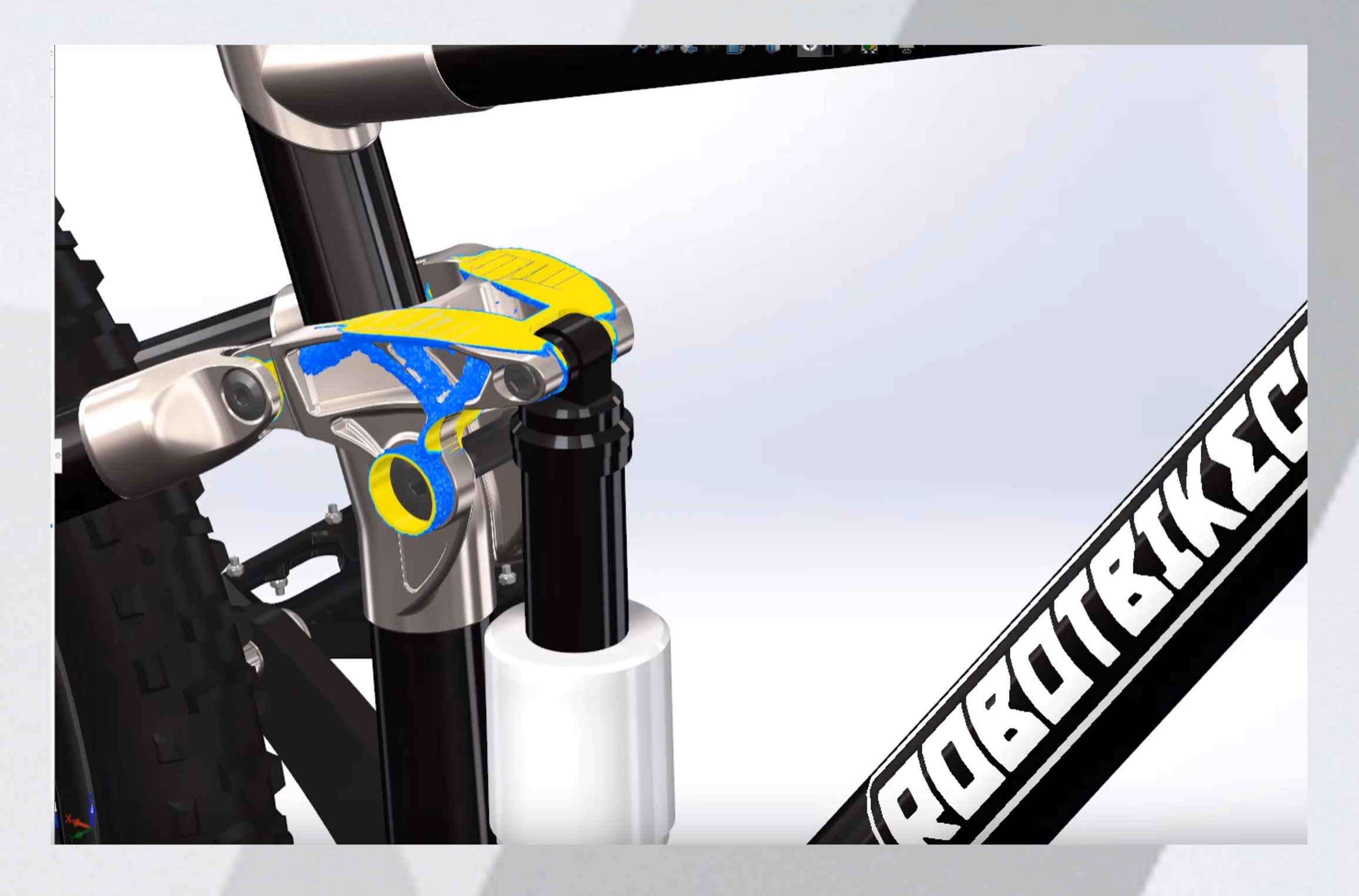

### Production Preparation

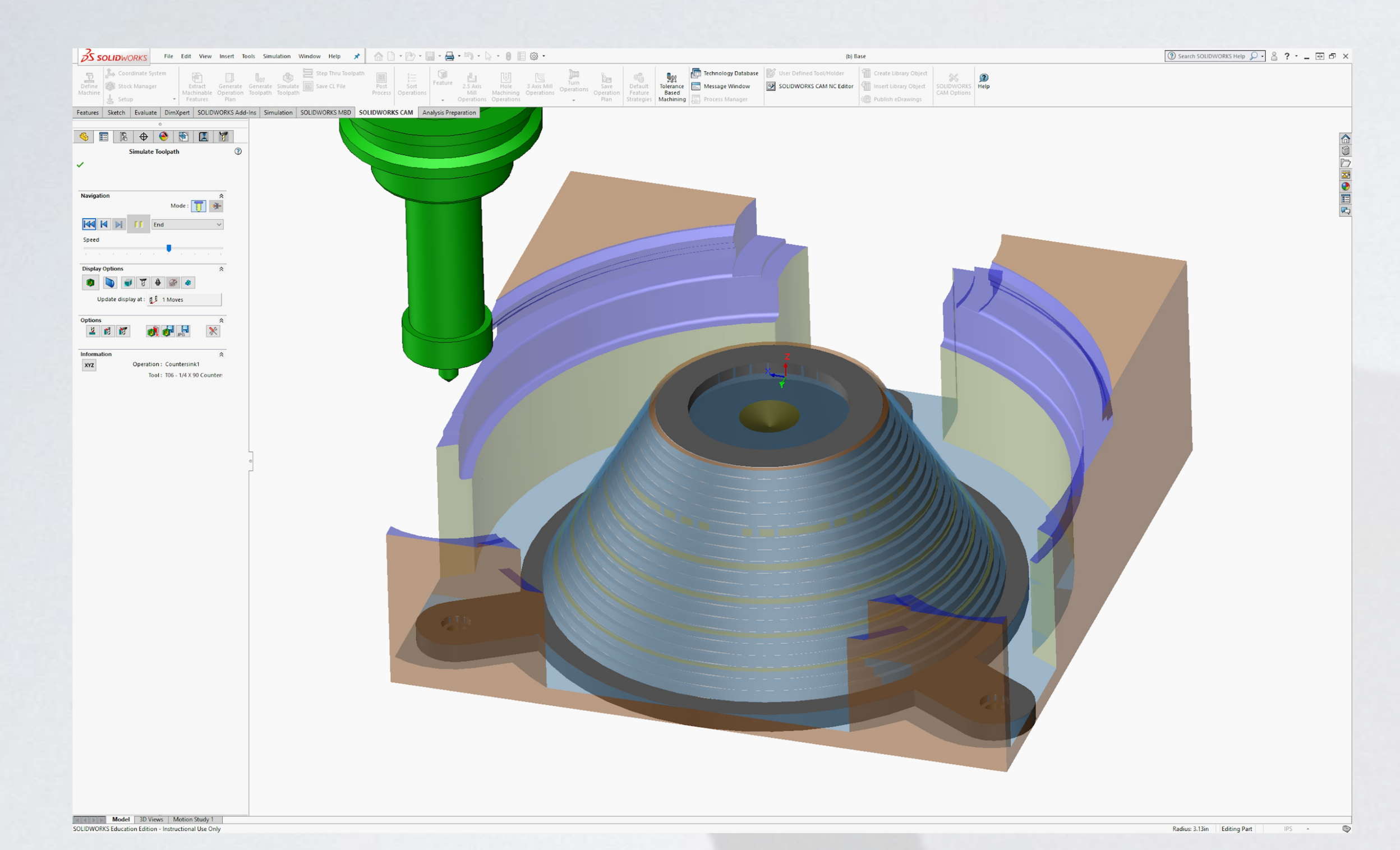

#### CAD to XR (AR/VR/MR/Web)

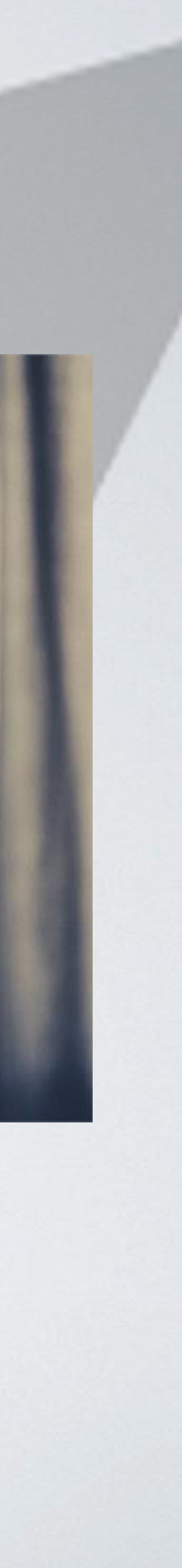

### Computer Aided Manufacturing (CAM) Simulation

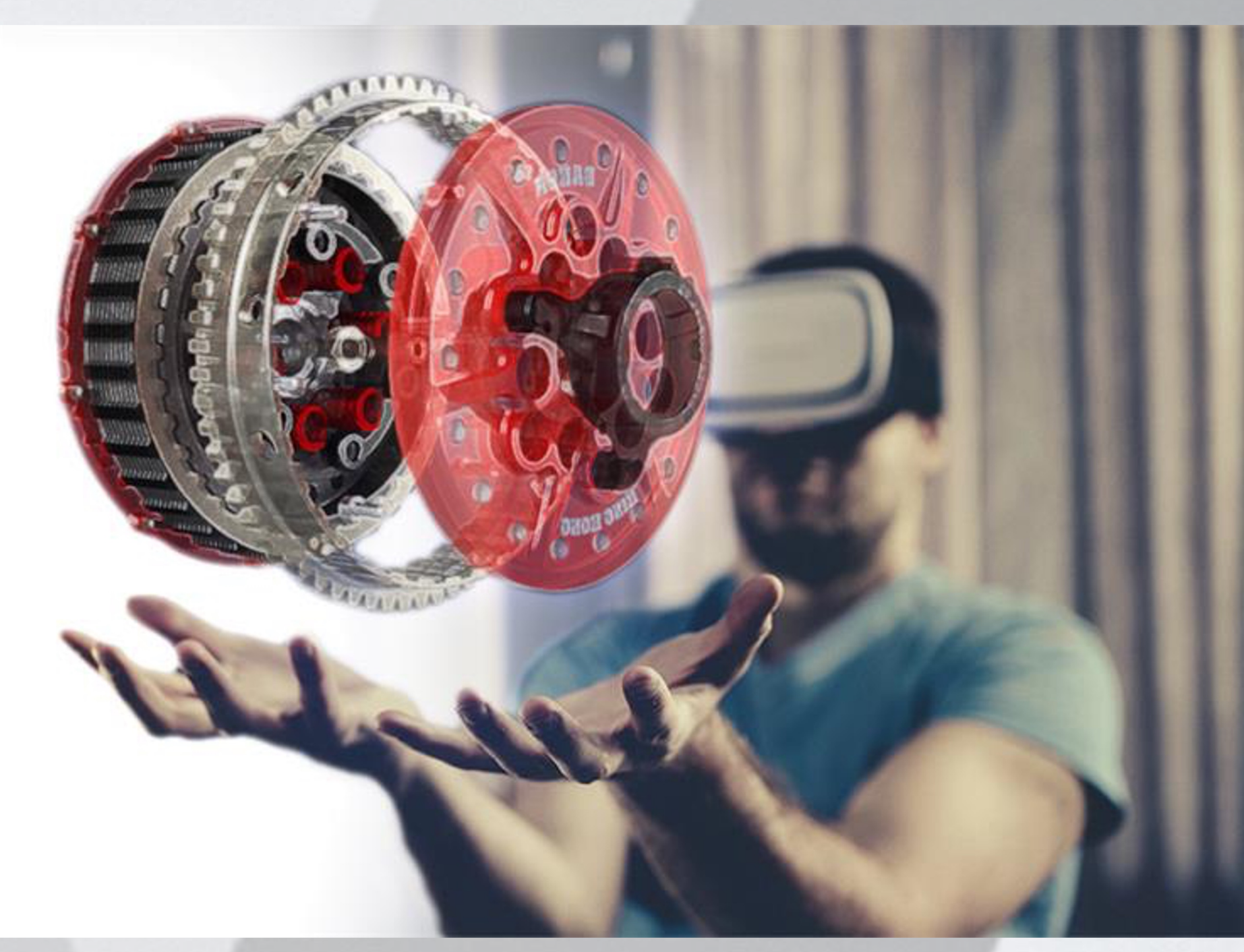

# Solid Modeling

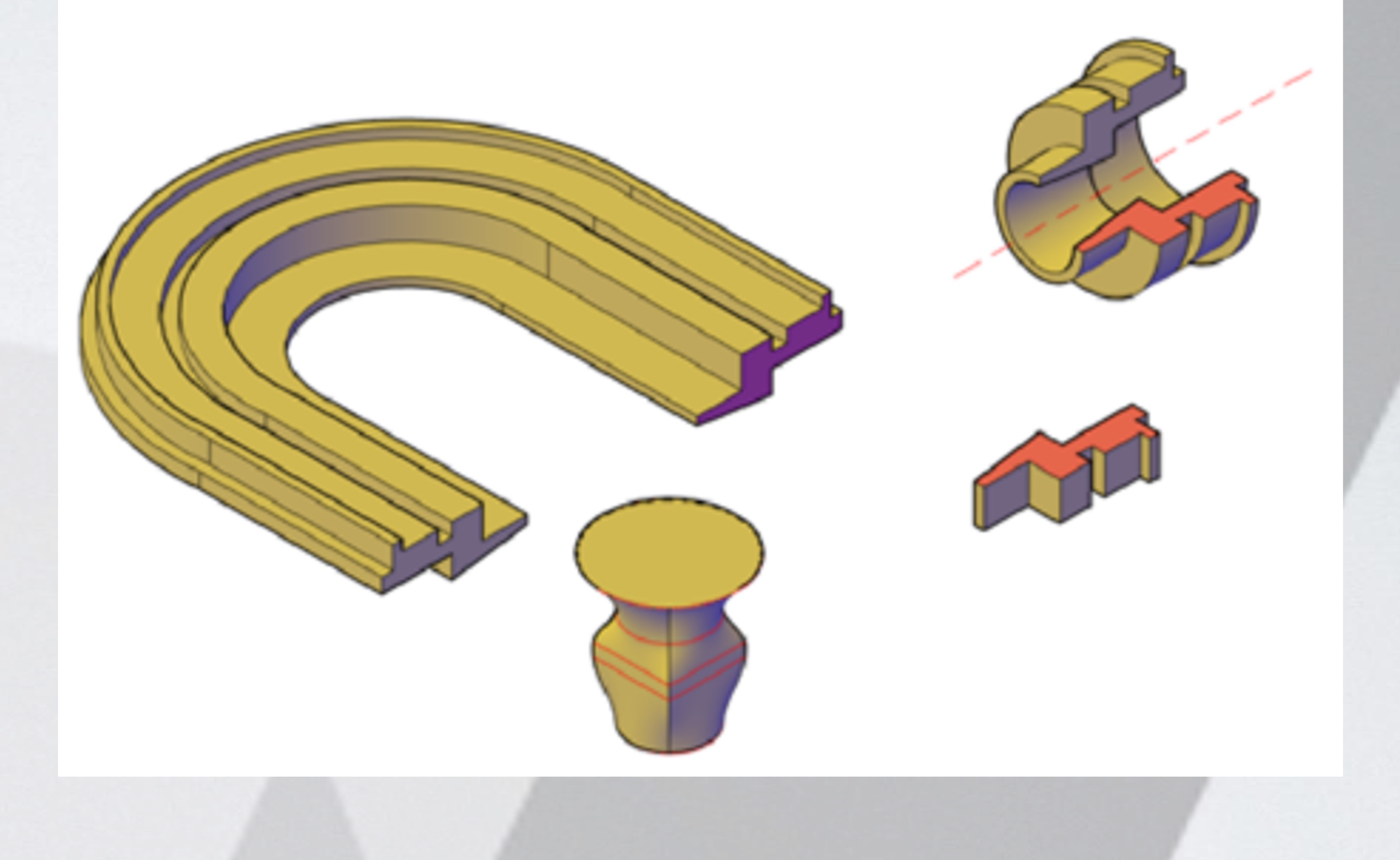

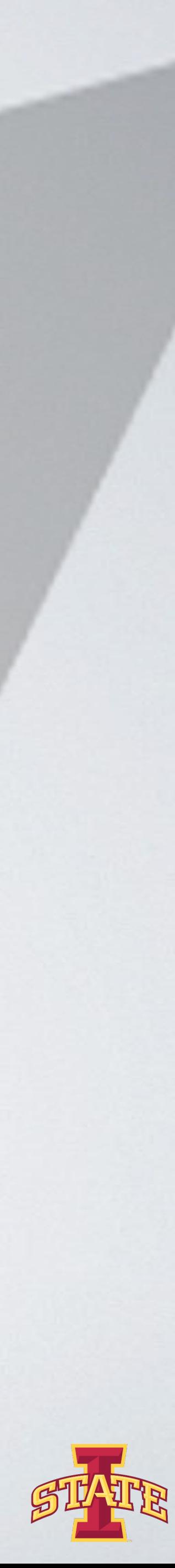

#### ๏ Defined by:

- Boundary representation (B-rep)
	- connected surfaces create an inside and outside of the part
- ๏ Have these properties:
	- Mass
	- Volume
	- Moment of inertia

### Constraints

### ๏ Apply constraints to any geometry drawn in Solidworks (under the discretion of the user)

### ๏ Defined as a limitation or restriction

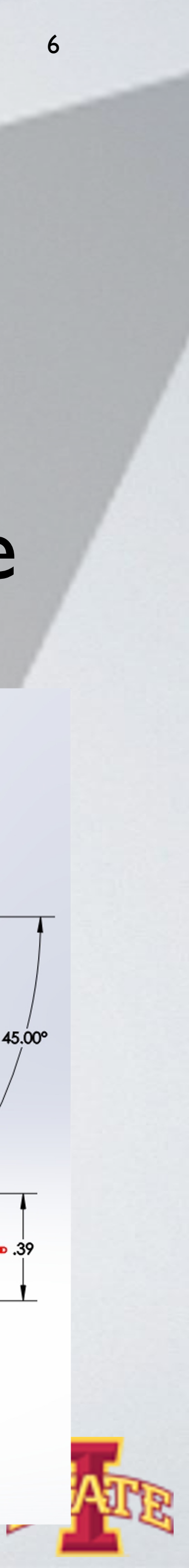

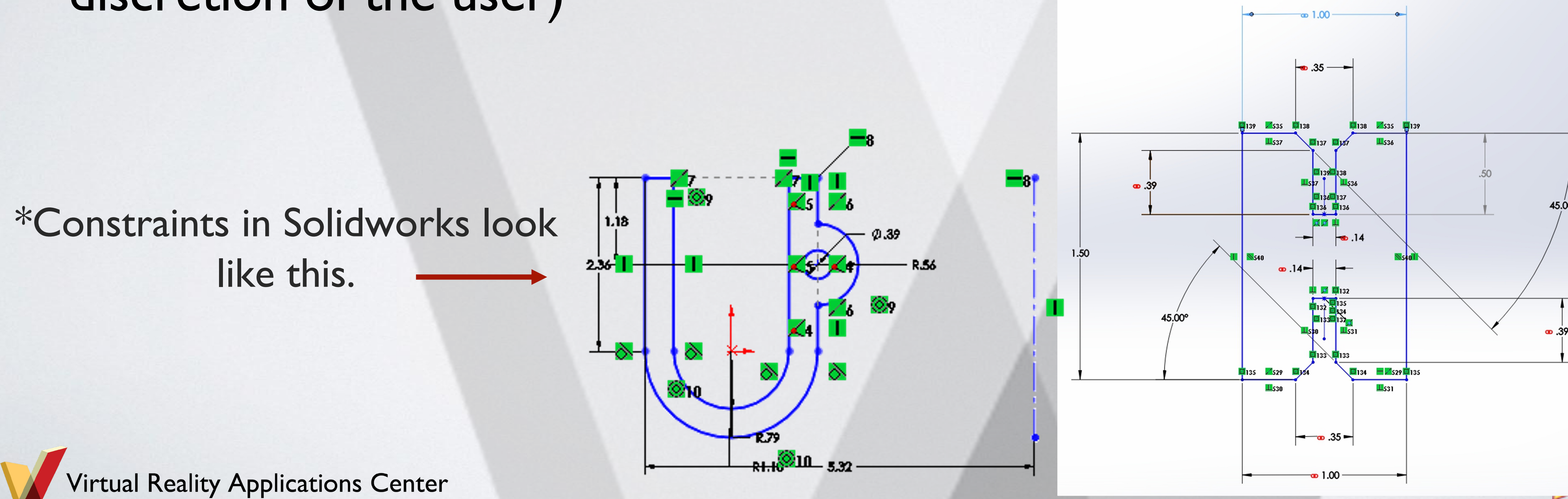

- ๏ Geometric relationships implied by the way the profile is drawn and interpreted by Solidworks
	- Note: Solidworks only makes closed profiles, so your profiles must have closure.

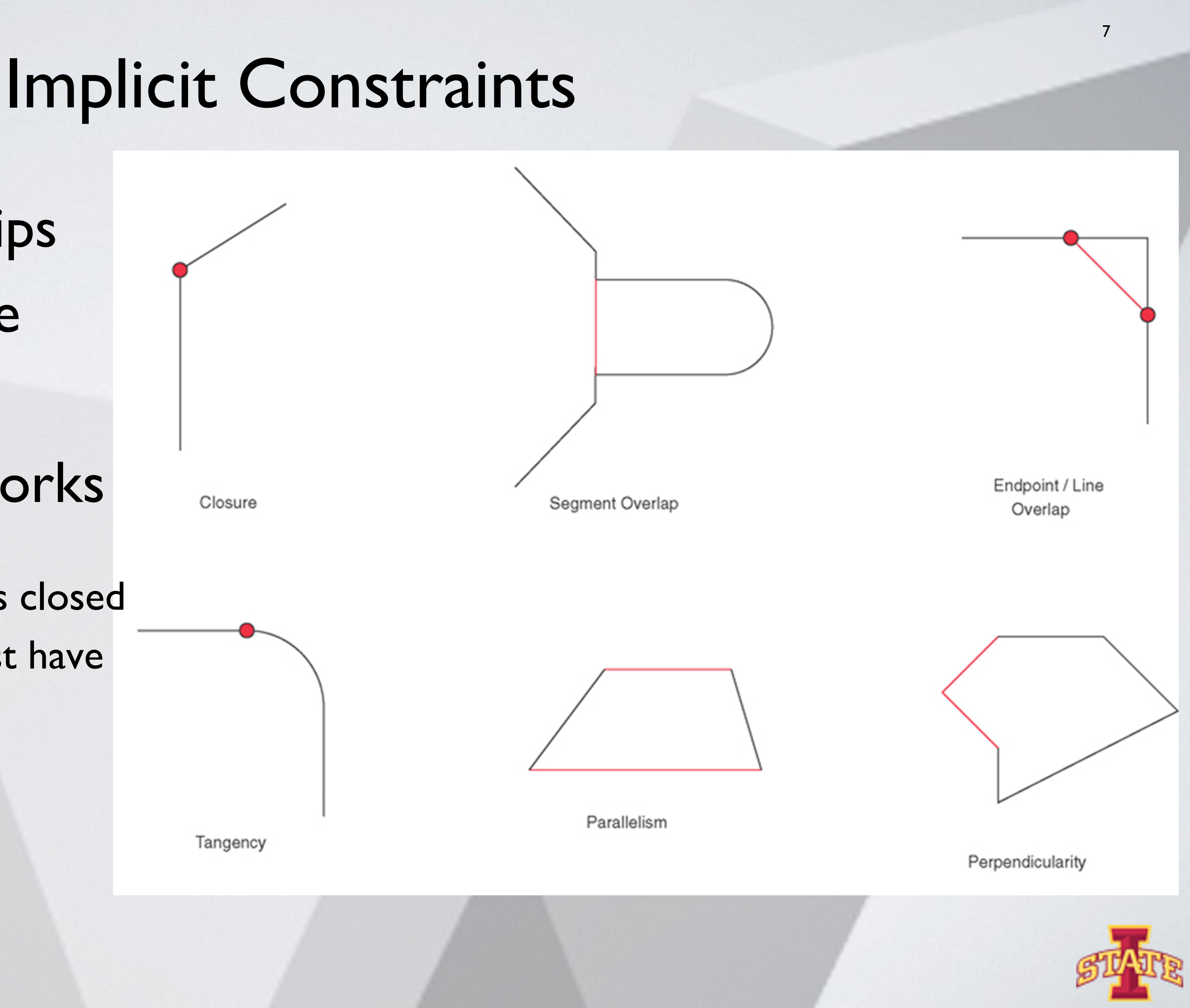

Tangency

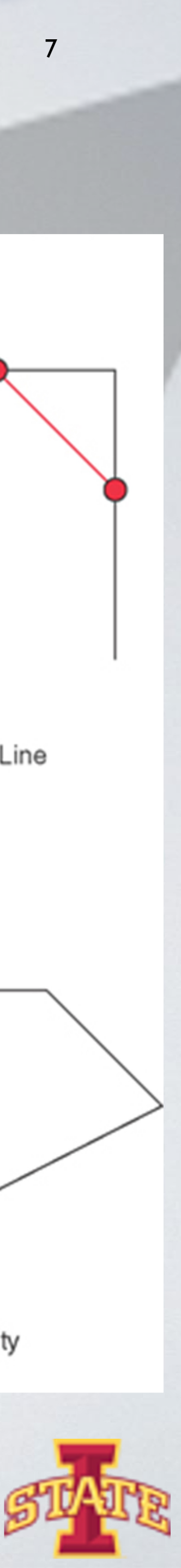

Virtual Reality Applications Center

Closure

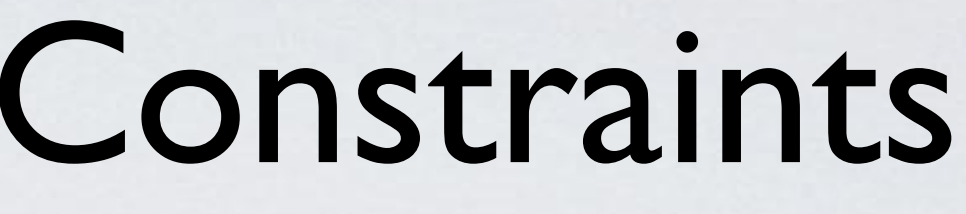

# More Implicit Constraints

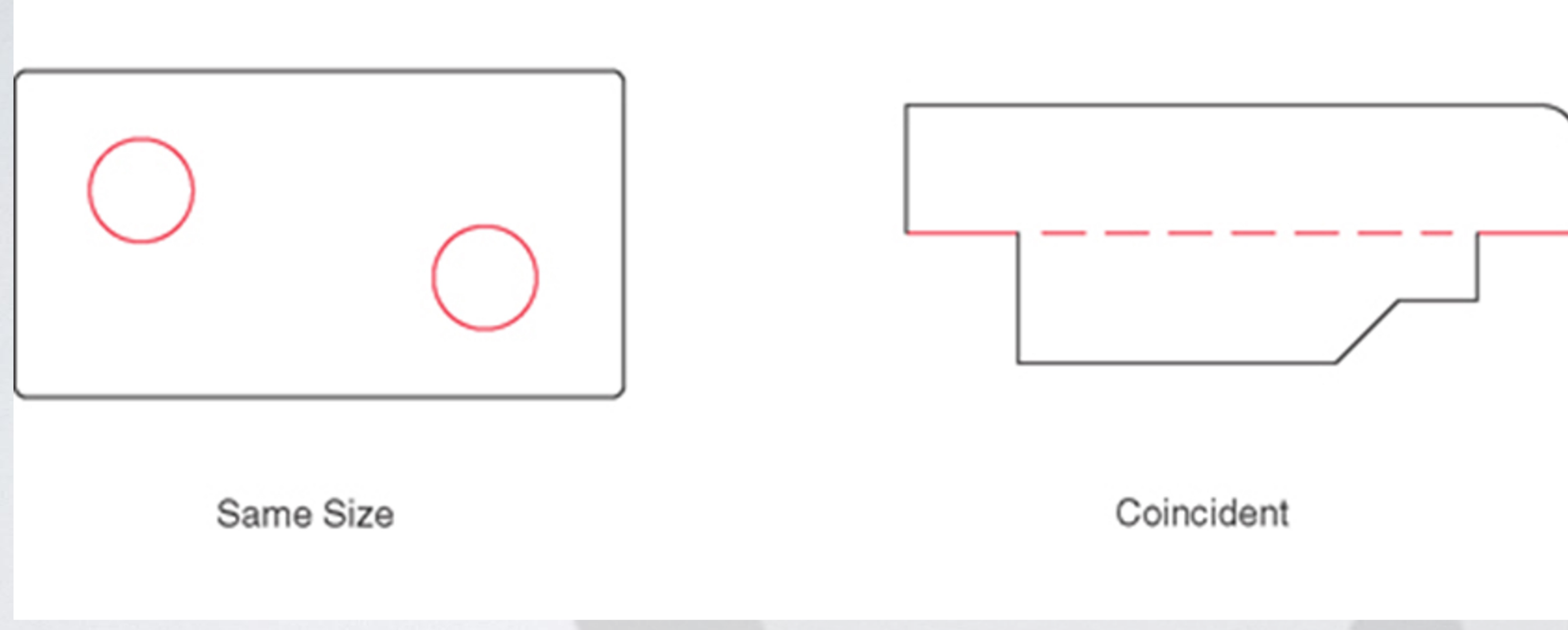

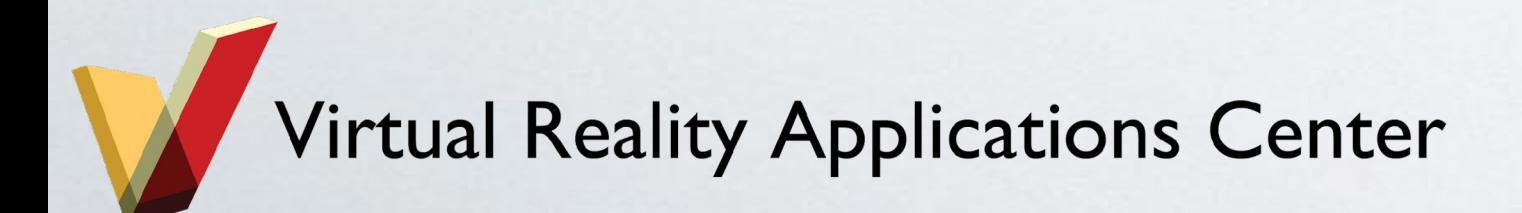

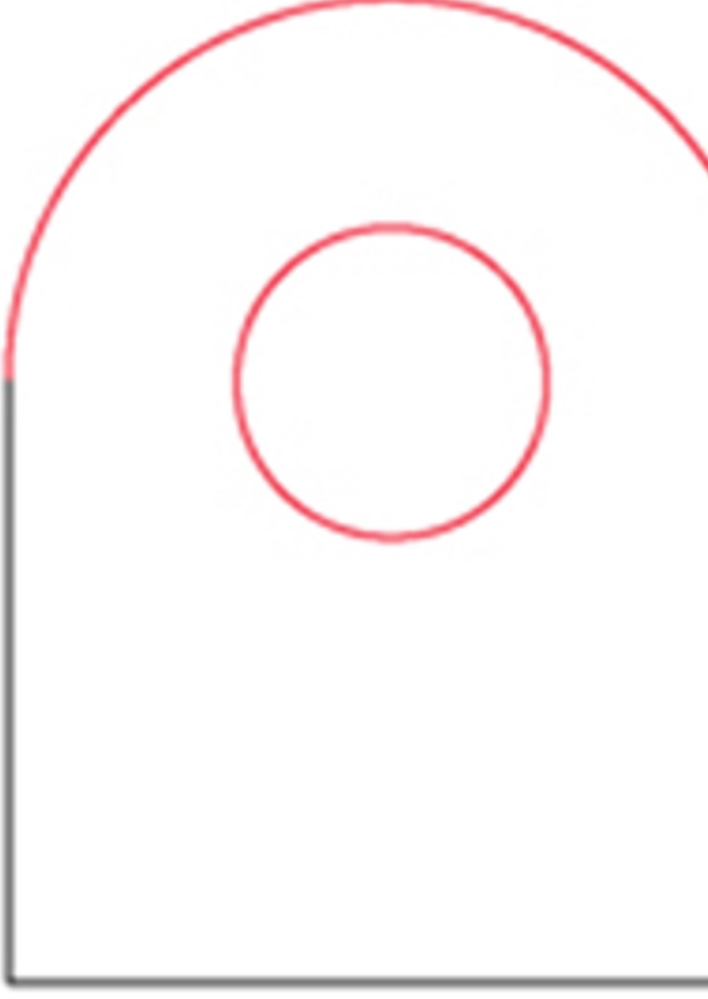

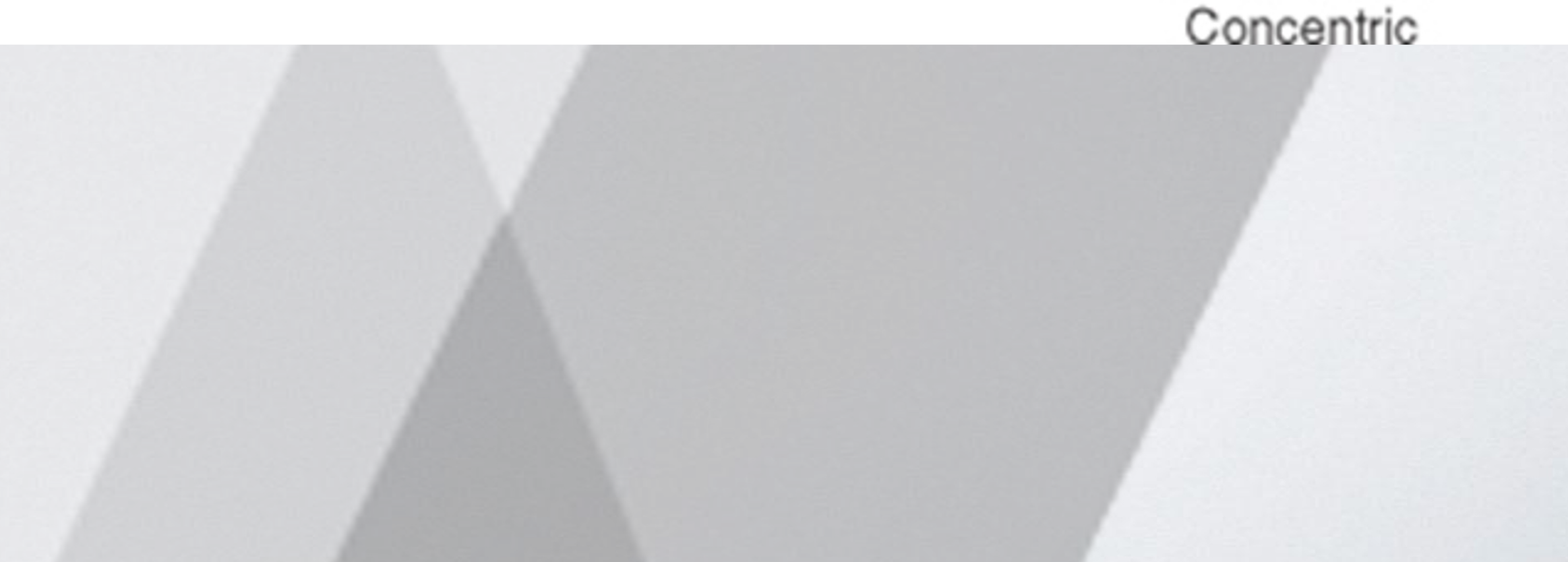

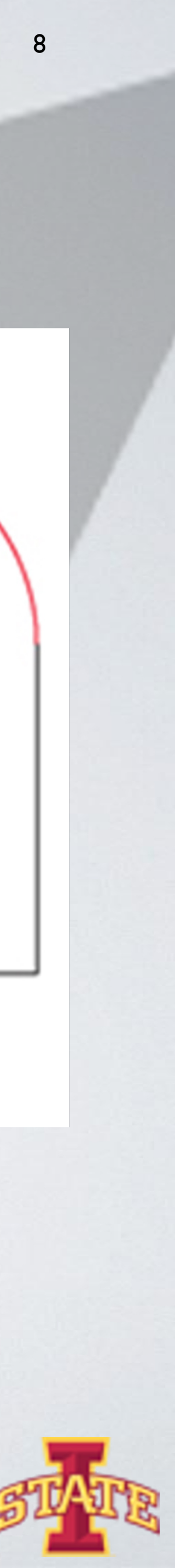

### Explicit Constraints

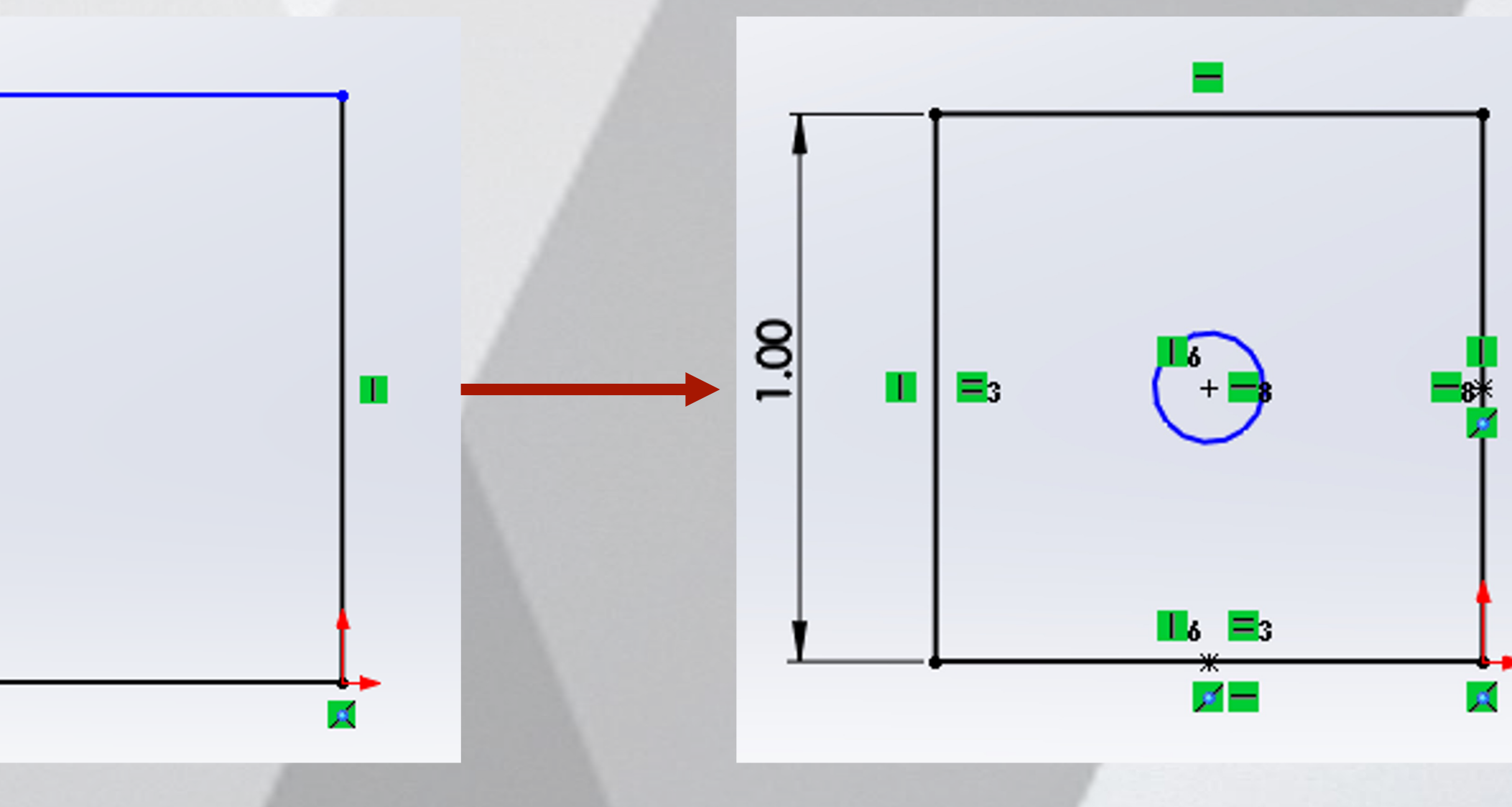

C

### ๏ Defined by the operator

- Dimensional constraints: assigning a specific length to a line, radius to a circle, etc.
- Geometric constraints: specifying the ways in which lines/shapes/features relate to one another

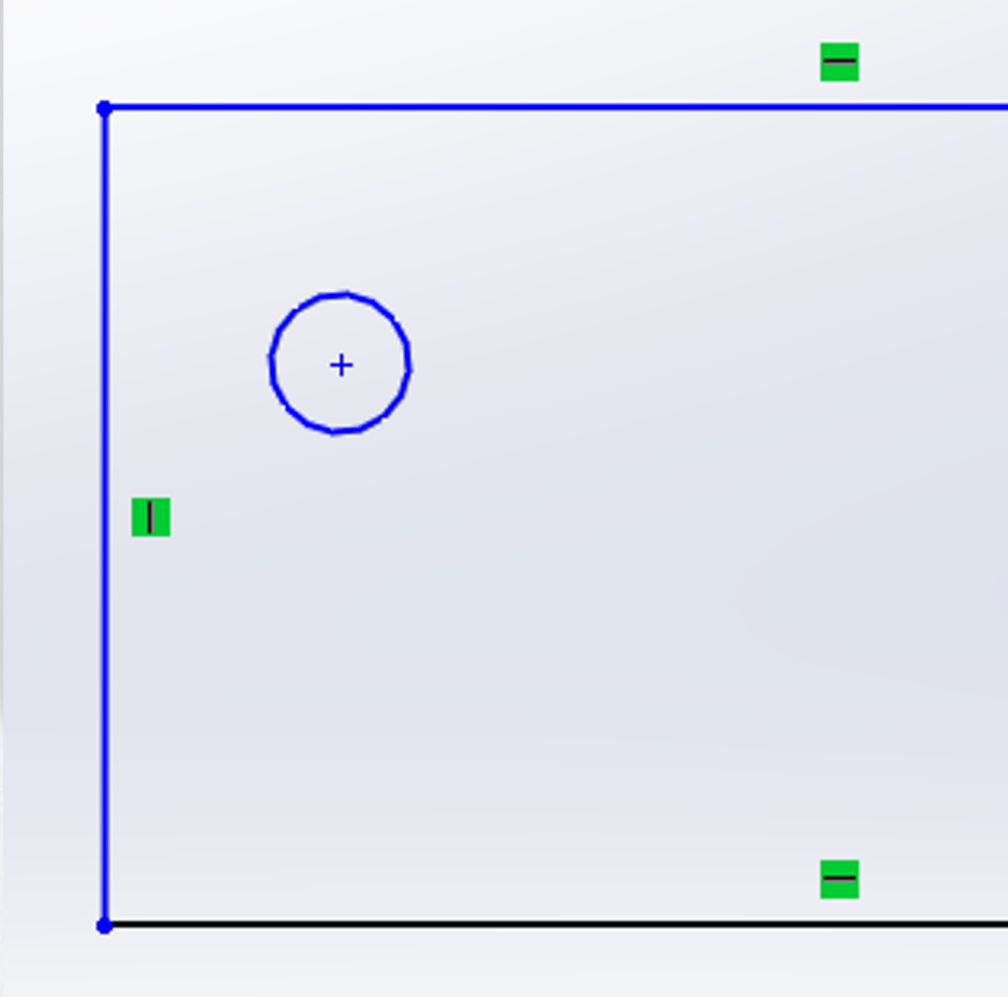

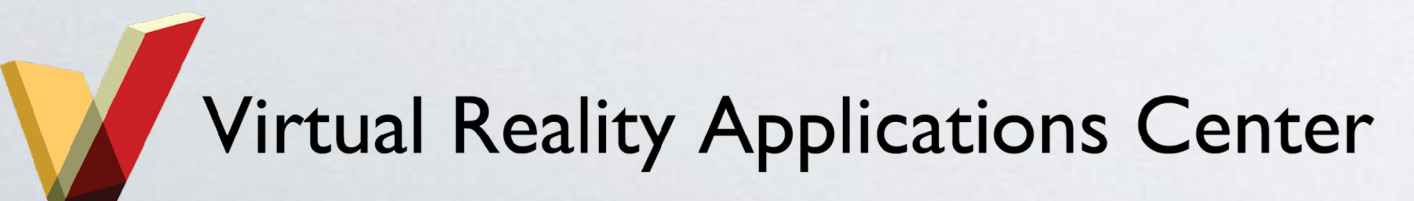

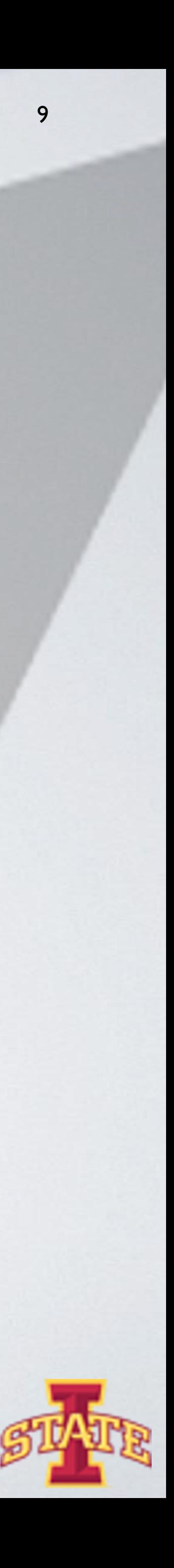

## Levels of Constraint

- Not all elements are dimensioned/specified (leaves interpretation up to Solidworks)

Adding a new constraint would conflict with existing constraints (Solidworks won't let

- ๏ Fully constrained
	- Every element has been completely dimensioned/specified
- ๏ Underconstrained
	-
- ๏ Overconstrained
	- another dimension be added)

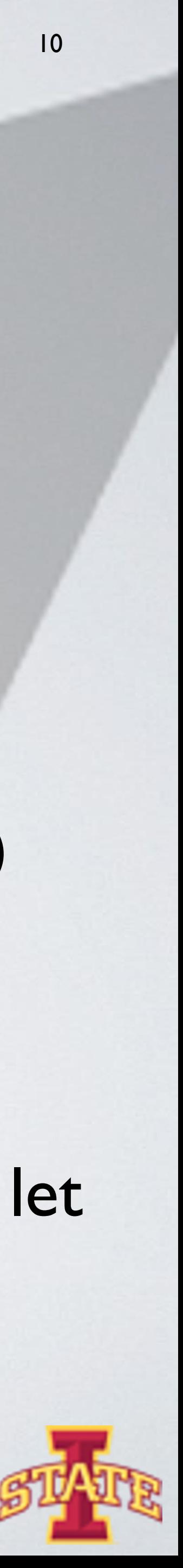

# Example of an Overconstrained Sketch

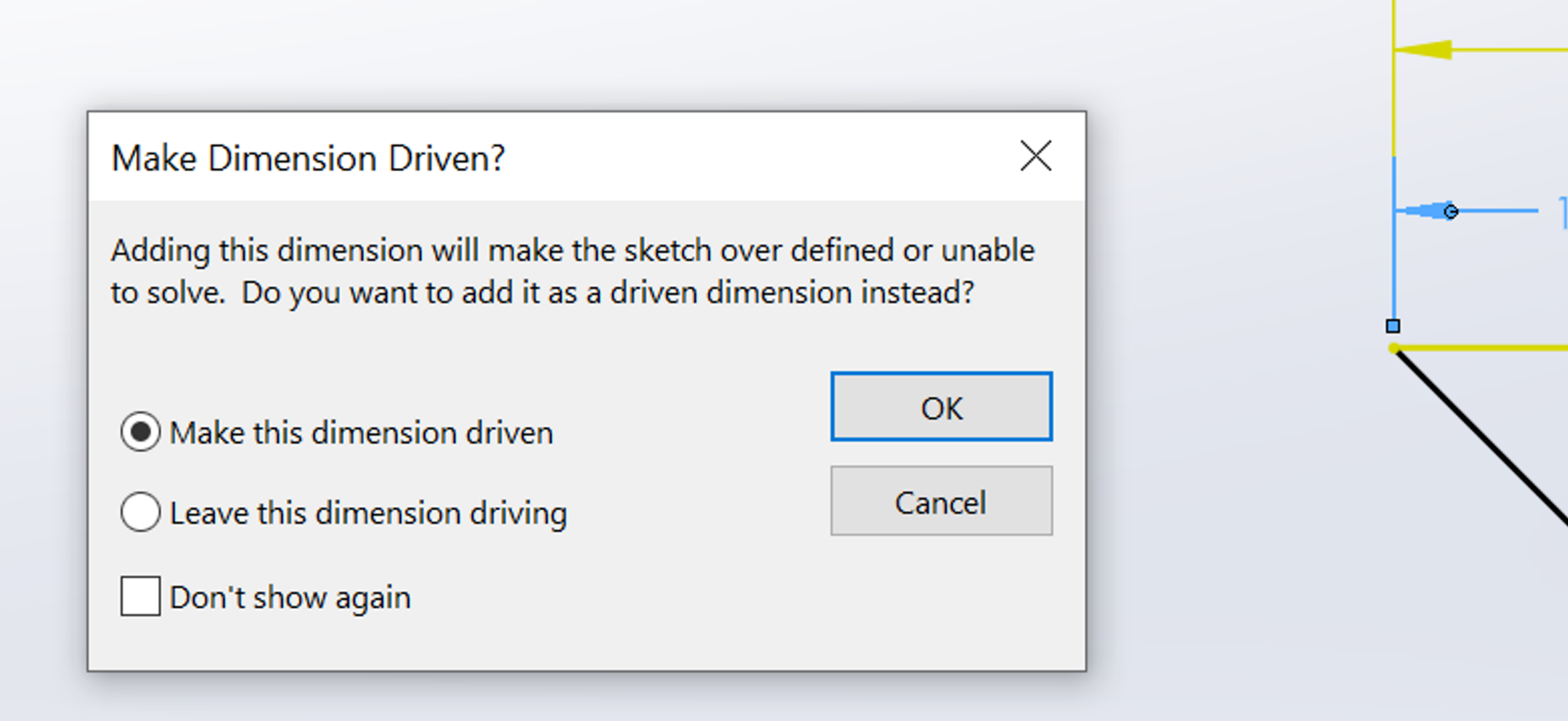

**Driven Dimension:** is *driven by the model* \*Changing the model  $\rightarrow$  changes this driven dimension value **Driving Dimension**: *drives* the model \*Changing this driving dimension  $\rightarrow$  changes the model

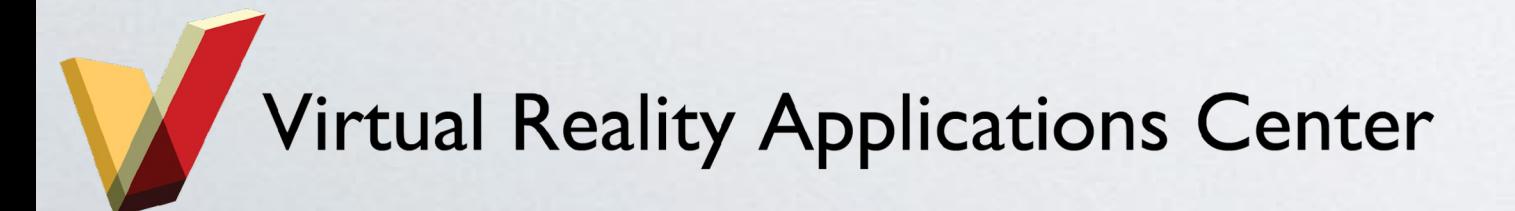

![](_page_10_Picture_5.jpeg)

![](_page_10_Figure_4.jpeg)

### Take a Break Buddy!

![](_page_11_Picture_1.jpeg)

![](_page_11_Picture_2.jpeg)

You can't just define man as "featherless bipeds"! I mean look at this chicken I just plucked! Does this featherless biped look like a man to you?! THINK PLATO THINK!

![](_page_11_Picture_6.jpeg)

![](_page_11_Picture_4.jpeg)

### One of the basic steps…Extrusion

![](_page_12_Figure_2.jpeg)

๏ Linear Extrusion: starts with closed polygon (profile) drawn on a plane, and then swept along a defined path for a defined length

![](_page_12_Picture_6.jpeg)

# Extruding a primitive shape allows you to make some of these 3D objects…THE FIVE REGULAR SOLIDS

![](_page_13_Picture_1.jpeg)

Virtual Realit

![](_page_13_Picture_3.jpeg)

![](_page_13_Picture_5.jpeg)

![](_page_13_Picture_11.jpeg)

## Path-based Extrusion

๏ Sweep: create a profile and define its path to be extruded along

![](_page_14_Picture_2.jpeg)

![](_page_14_Figure_3.jpeg)

![](_page_14_Picture_4.jpeg)

![](_page_15_Figure_2.jpeg)

![](_page_15_Picture_3.jpeg)

# which the profile is rotated for a defined angle.

# Path-based and Revolute Extrusions allow you to make some of these 3D objects….

![](_page_16_Figure_1.jpeg)

![](_page_16_Picture_2.jpeg)

# Activity

![](_page_17_Picture_10.jpeg)

![](_page_17_Picture_94.jpeg)

![](_page_17_Picture_13.jpeg)

![](_page_17_Picture_0.jpeg)

### ๏ Complete the **Lesson 1: Parts tutorial**

- How to get there: Tutorials>Getting Started>Lesson 1: Parts
- ๏ Complete **Revolves and Sweeps tutorial**
	- How to get there: Tutorials>Basic Techniques>Revolves and Sweeps

\*\*\*Let me know if you have any questions!